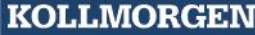

**Because Motion Matters™** 

# **Installation Manual KSM54**

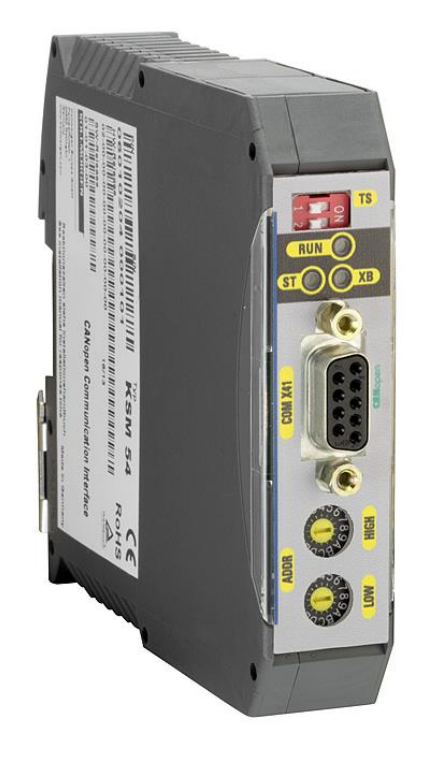

**Because Motion Matters™** 

Installation manual for KSM 54 device.

**Note:** The German version is the original version of the installation manual.

Status: 06/2013

#### **Subject to change without prior notification**

The content of this documentation has been collated with greatest care and corresponds with our present status of information. However, we would like to point out, that this document cannot always be updated at the same time as the technical development of the products develops. Note information and specifications can be changed at any time. Please keep yourself informed about the current version under www.kollmorgen.com.

Devices of the

Kollmorgen Europe GmbH Pempelfurtstraße 1 DE-40880 Ratingen

# **Installation Manual**

**KOLLMORGEN** 

Because Motion Matters™

# Index

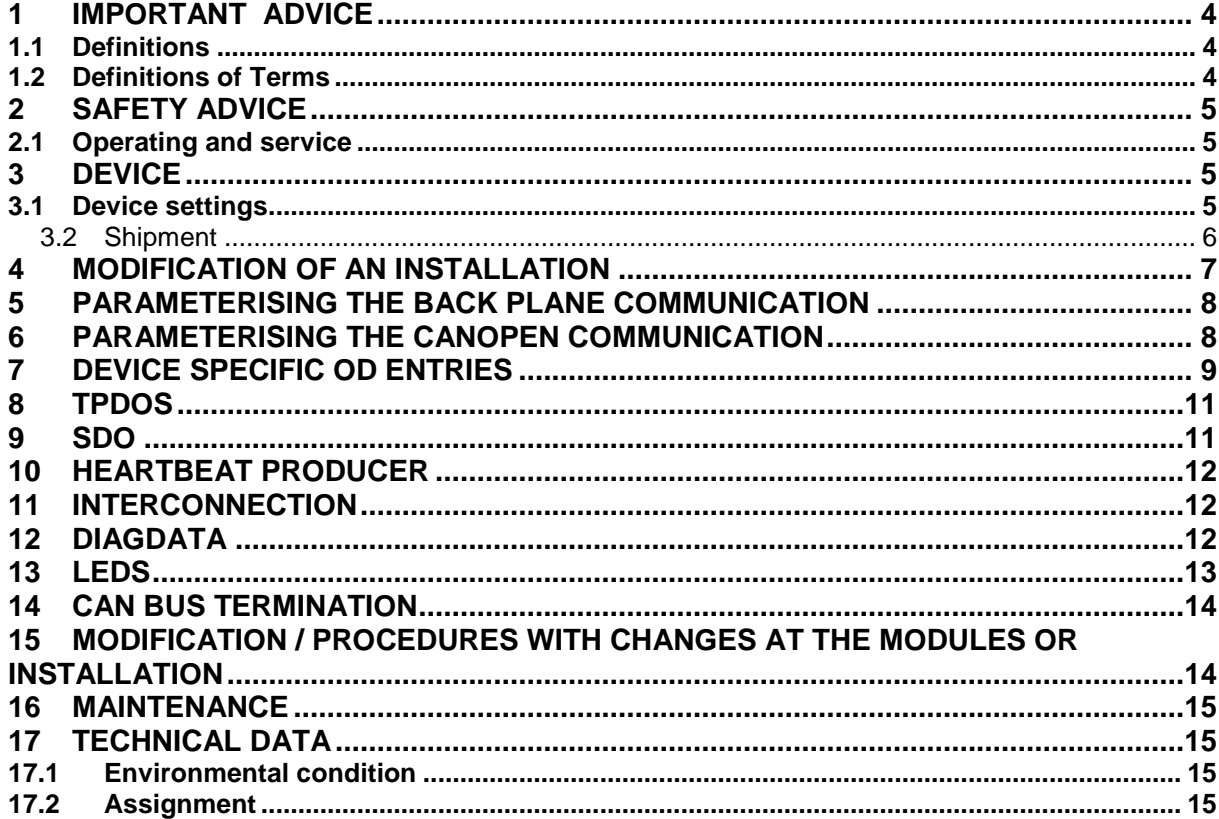

# <span id="page-3-0"></span>**1 Important Advice**

Target audience of this operating manual: Maintenance, replacement, electricians, users

### <span id="page-3-1"></span>**1.1 Definitions**

The synonym KSM is used as generic term for all derivates of the KSM product line. If the manual points directly to a certain derivate, though the entire term will be used. (i.e. KSM 12)

The following term "safe" is used for safe function according to the EN 954-1 respectively according to EN 61508 in the particular category or level.

### <span id="page-3-2"></span>**1.2 Definitions of Terms**

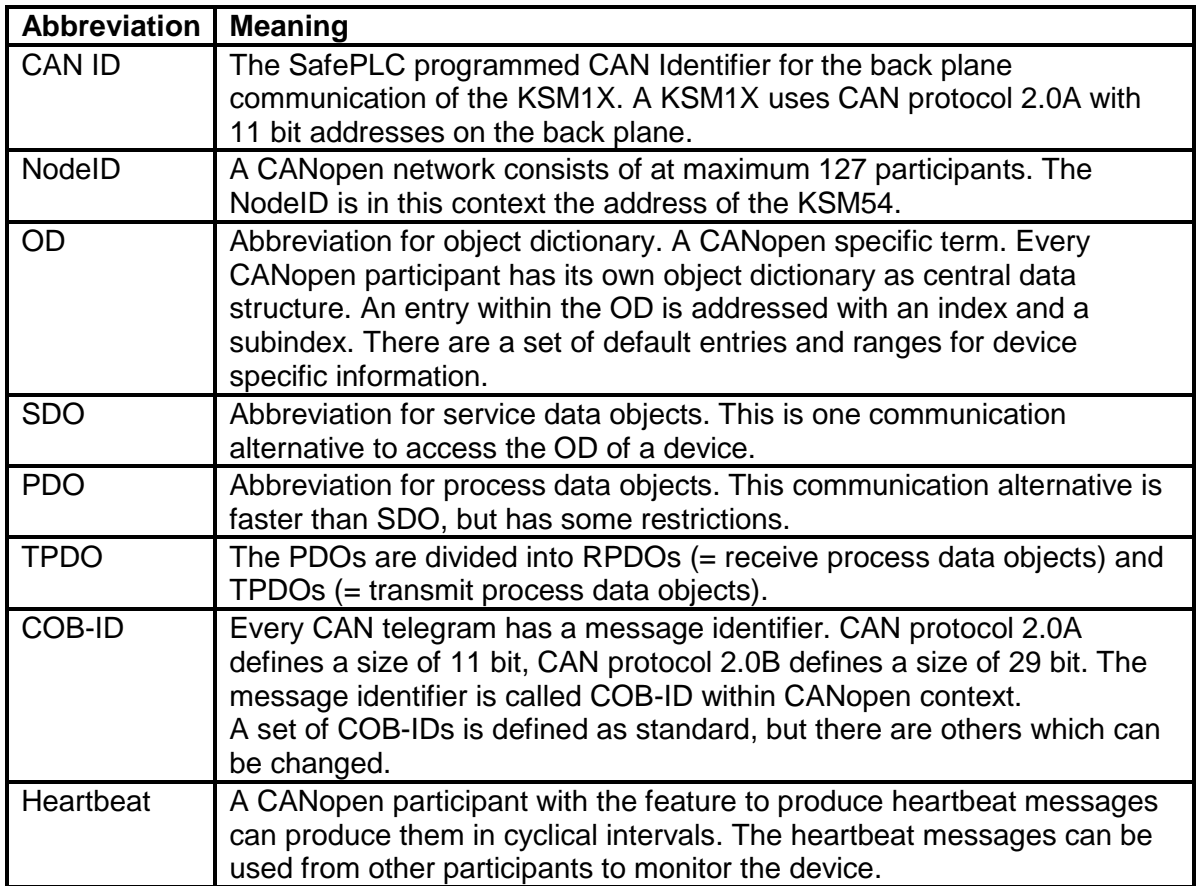

<sup>´</sup> TD-37350-810-03-05F-EN KSM54 Installation Manual.doc Page 4 of 16 Version 05F

# <span id="page-4-0"></span>**2 Safety Advice**

### <span id="page-4-1"></span>**2.1 Operating and Service**

Before installation and demounting, or the disconnecting of signal- and power supply cables, the modules have to be de-energized.

It has to be avoided to get electrostatics at the terminal blocks and connectors during the dismounting of the KSM modules.

Guarantee and safety approval is void, if the module has been manipulated. The KSM can only be operated in a temperature range between 0° and 50° C. Make sure that this temperature range will not be violated.

## <span id="page-4-2"></span>**3 Device**

### <span id="page-4-3"></span>**3.1 Device Settings**

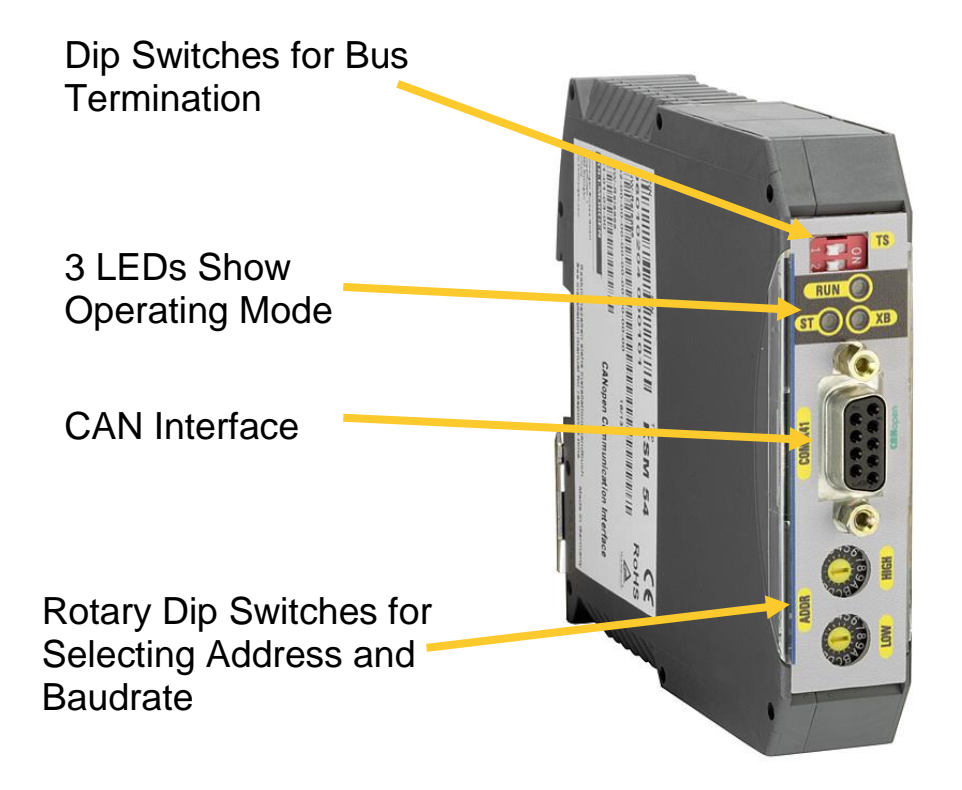

### <span id="page-5-0"></span>**3.2 Shipment**

- Device KSM54
- Installation manual
- x.eds file
- backplane connector

## **3.3 Label**

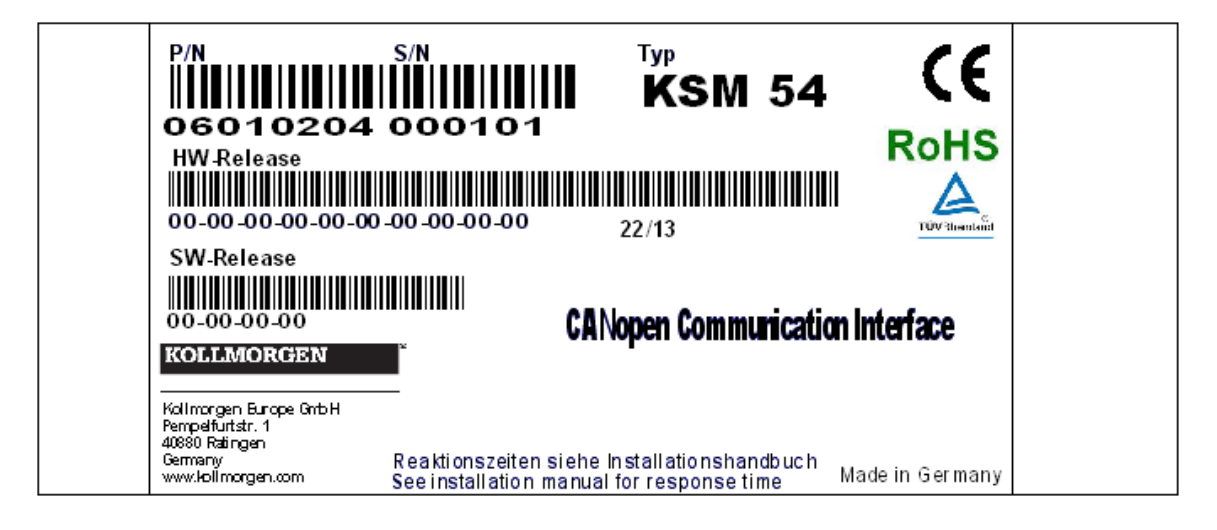

The label is placed on the left side of the device.

Following information's is listed:

- product code
- serial number
- device type
- hardware version
- firmware version

# <span id="page-6-0"></span>**4 Modification of an Installation**

The commissioning or changing of an installation of KSM can only achieved by qualified personal! Contact the company, who did the safety related test report. By changing the configuration the safety function of the module can be lost.

## <span id="page-7-0"></span>**5 Parameterizing the Back Plane Communication**

The used KSM1X devices have to be configured with for the network unique CAN IDs. These CAN IDs have to be entered per SDO into the OD index 0x6200 and the corresponding subindex for the device.

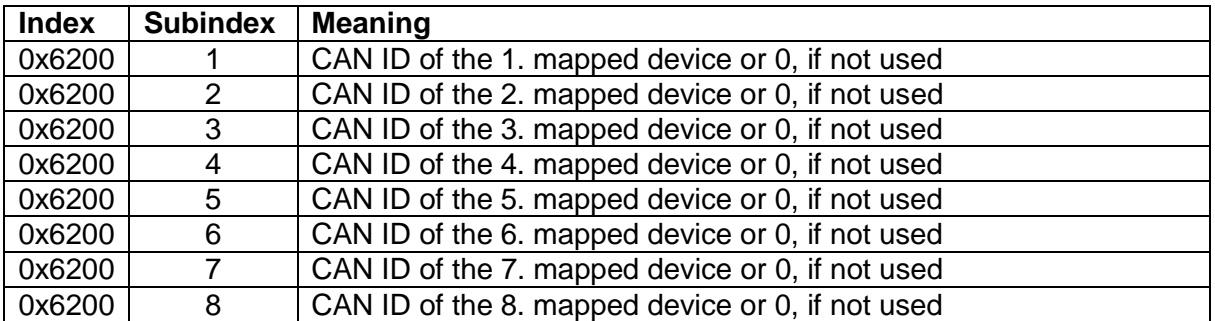

An example: If you want the TPDO5 contain the diagdata of the KSM1X with the CAN ID 0x107, then you have to write the value 0x107 into the OD index 0x6200, subindex 5.

## <span id="page-7-1"></span>**6 Parameterizing the CANopen Communication**

Every CANopen participant has to have a unique NodeID. The NodeID of a KSM54 is configured with the rotary dipswitches on the front side. Each of the rotary dipswitches has 16 possible positions. You can understand the two rotary dipswitches as high and low nibble of a byte. They are labeled "HIGH" and "LOW" on the front side. So the value of the rotary dipswitches can be calculated as follows:

RDSvalue = 16 x (value of the "HIGH" rotary dipswitch) + (value of the "LOW" rotary dipswitch).

Please take into account, that if you use more than one KSM54 in the same CANopen network, their addresses have to differ at least by 2! As for the fact a CANopen participant can only have an address within the range from 1 to 127, the most significant bit is used for selecting the baud rate.

The KSM54 supports 500 kBaud and 1 MBaud. If the most significant bit of RDSvalue is 0, the device uses 500 kBaud, if it is 1, the device uses 1 MBaud. Because of the number of generated TPDOs as further restriction a limitation for the highest configurable address applies. So the range for the address is 1 to 126. (If you configure the address as 127, the device sees it as 126) If you want the KSM54 to generate heartbeat messages, you can configure the "producer heartbeat time" as described in "Heartbeat producer" below.

An example: "HIGH" rotary dipswitch has the value 10, the "LOW" rotary dipswitch has the value 3.

- $\Rightarrow$  RDSvalue = 10\*16 + 3 = 163 = 0xA3
- $\Rightarrow$  The most significant bit is set, so the KSM54 CANopen interface would be configured with 1 MBaud.
- $\Rightarrow$  The NodelD is represented from the lower significant 7 bit, so it can be calculated with:  $(0xA3 \& 0x7F) = 0x23 = 35$ .

**Please note:** At the moment, the KSM54 supports only a baudrate of 500 kBaud.

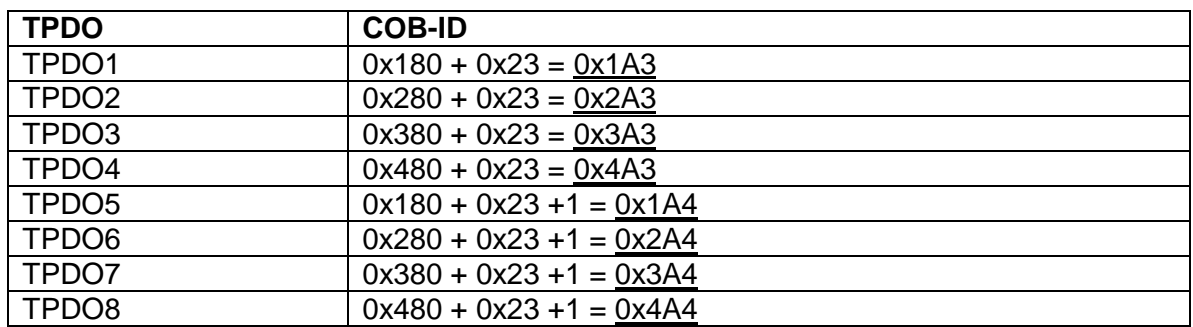

As described in "TPDOs" below, knowing the NodeID, the COB-IDs can be calculated:

If you want to, you can change the COB-IDs of the TPDOs by writing the desired values into the appropriate positions into the OD.

# <span id="page-8-0"></span>**7 Device Specific OD Entries**

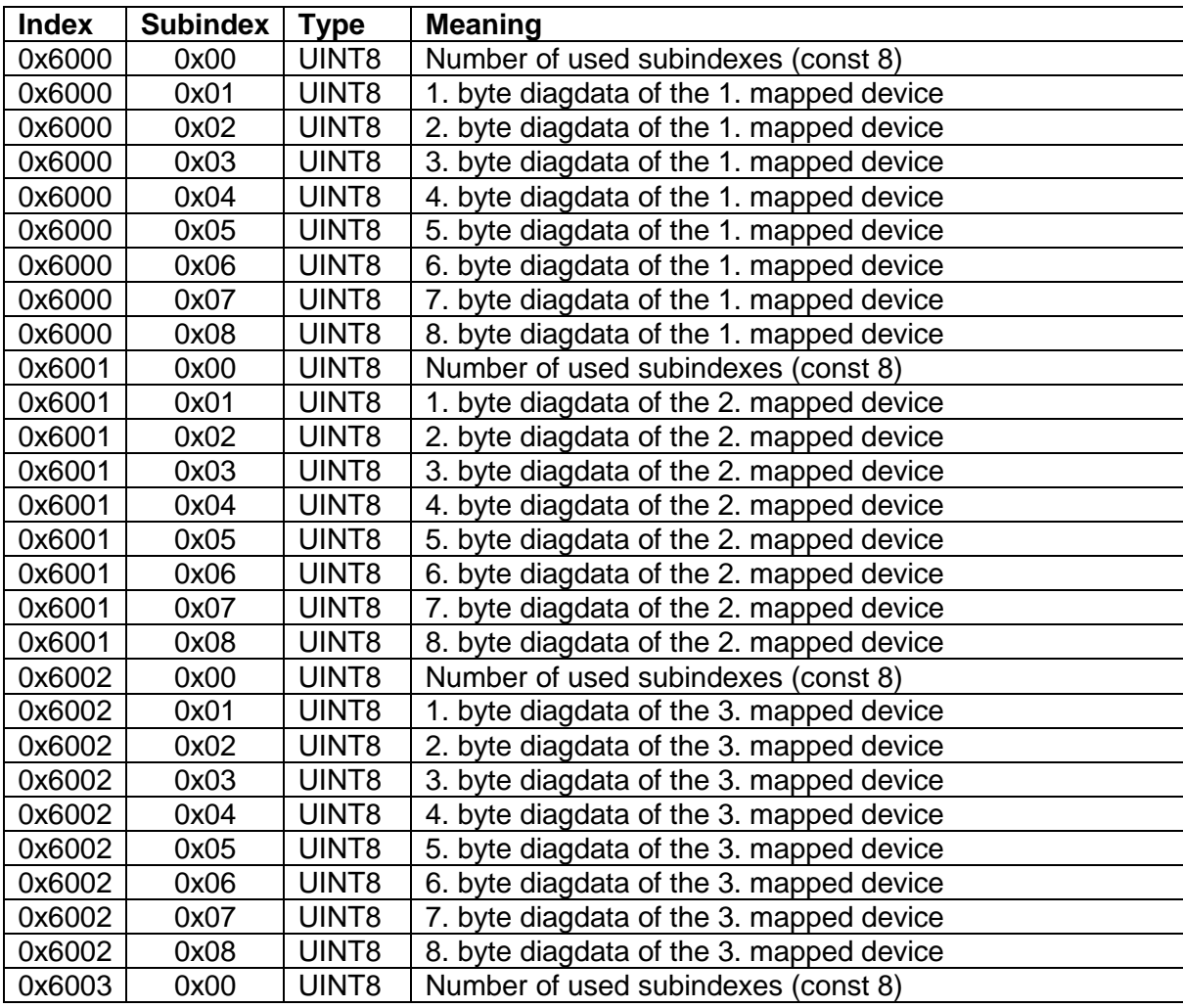

Because Motion Matters™

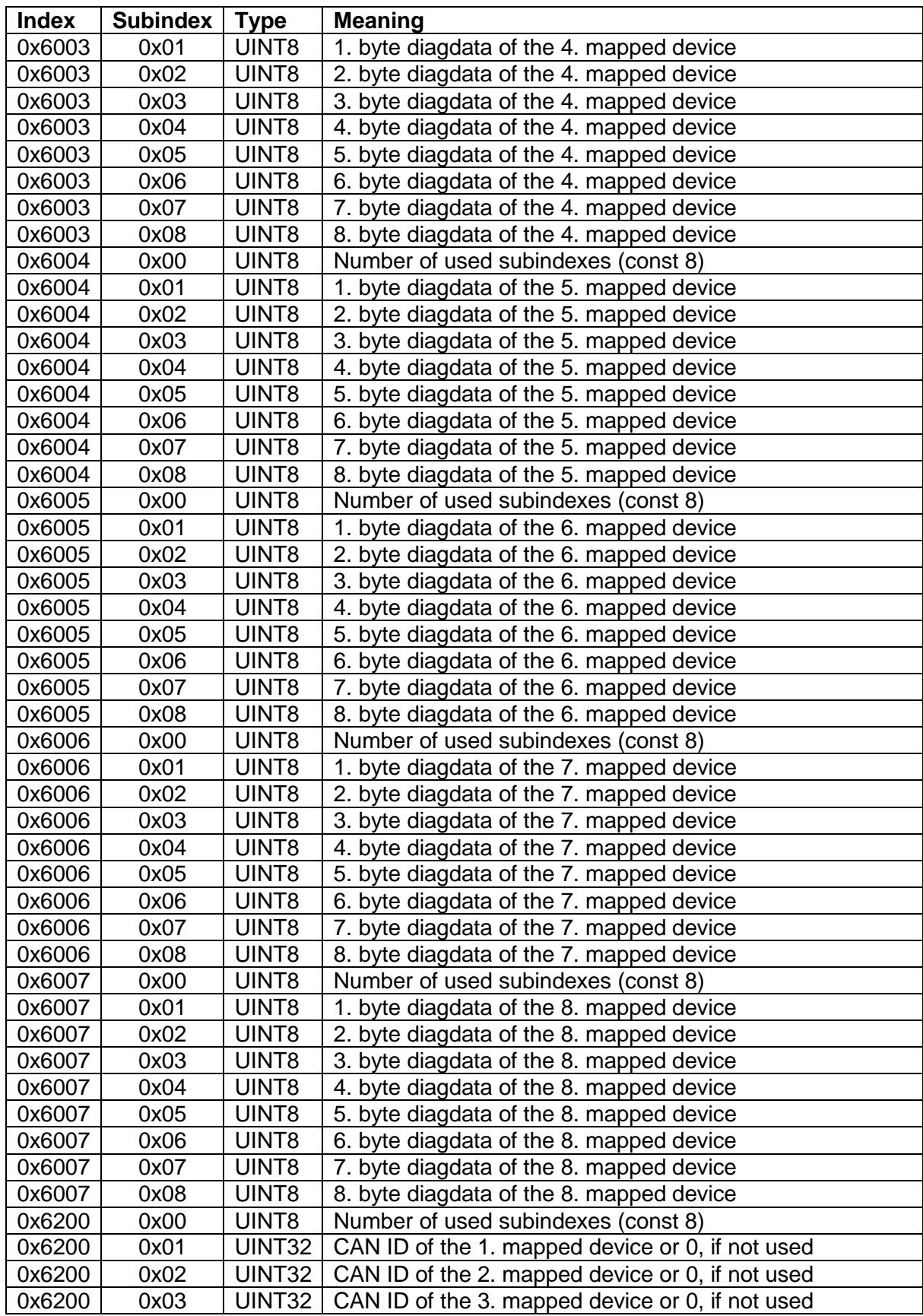

# **Installation Manual**

**Because Motion Matters™** 

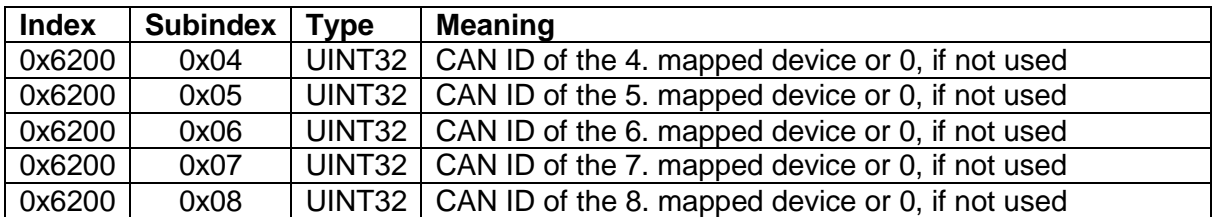

# <span id="page-10-0"></span>**8 TPDOs**

When initializing the KSM54, the following COB-IDs are used for the TPDOs. They can be changed on the default position within the OD (index 0x1800 to 0x1807, subindex 1).

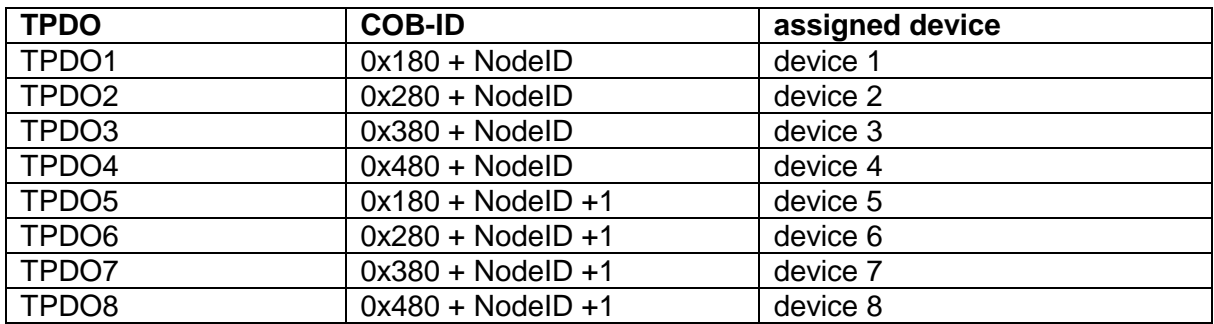

The mapping of the TPDOs can not be changed, but can be read from the OD index 0x1A00 to 0x1A07.

A TPDO telegram is generated whenever there is a change in the received diagdata from the mapped device.

As example: if there is a change in at least one byte of the diagdata received from the KSM54 on the back plane bus from device 3, then a TPDO3 will be generated.

# <span id="page-10-1"></span>**9 SDO**

The data communication with SDO uses the standard COB-IDs 0x580 + NodeID for sending and 0x600 + NodeID for receiving.

The OD entry 0x2000 contains type information about the KSM installed. This information is only valid if only one KSM is connected to the KSM54.

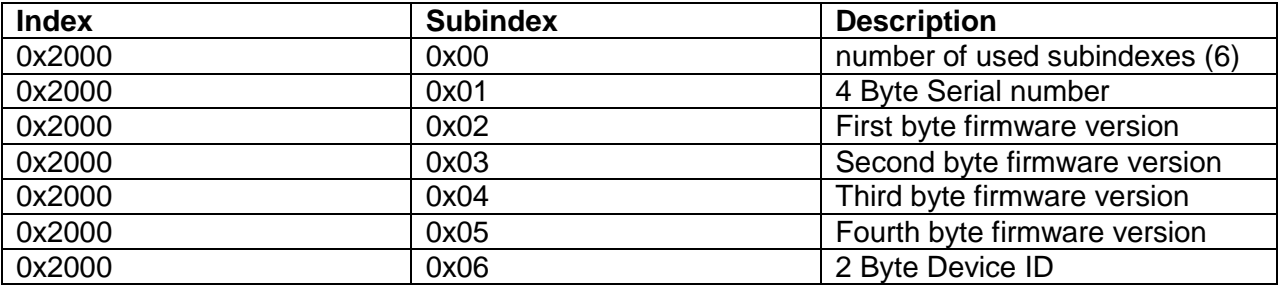

The version number consists of four numbers. For example "2.0.2.46".

## <span id="page-11-0"></span>**10 Heartbeat Producer**

The KSM54 is a heartbeat producer in terms of the CANopen standard.

The "producer heartbeat time" is adjustable and can be changed by writing into the OD index 0x1017.

The default value is 0, which means that the production of heartbeat messages is switched off.

Valid values are in the range from 0 to 60000. The unit is 1 ms.

# <span id="page-11-1"></span>**11 Interconnection**

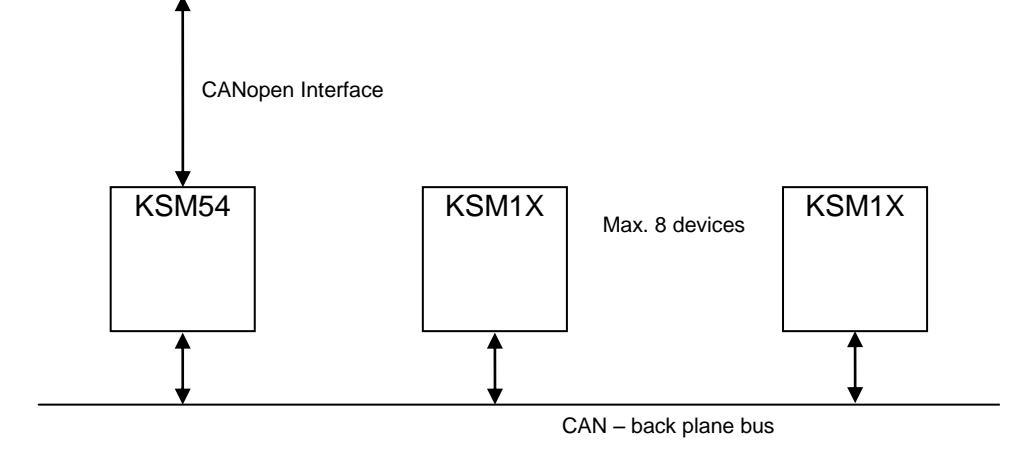

# <span id="page-11-2"></span>**12 Diagdata**

Description of the telegram "Diagdata" sending on the backplane bus is in the document "TD-37350-810-51-04F-EN Status Message Data"

# <span id="page-12-0"></span>**13 LEDs**

There are 3 LEDs on the front side of the KSM54:

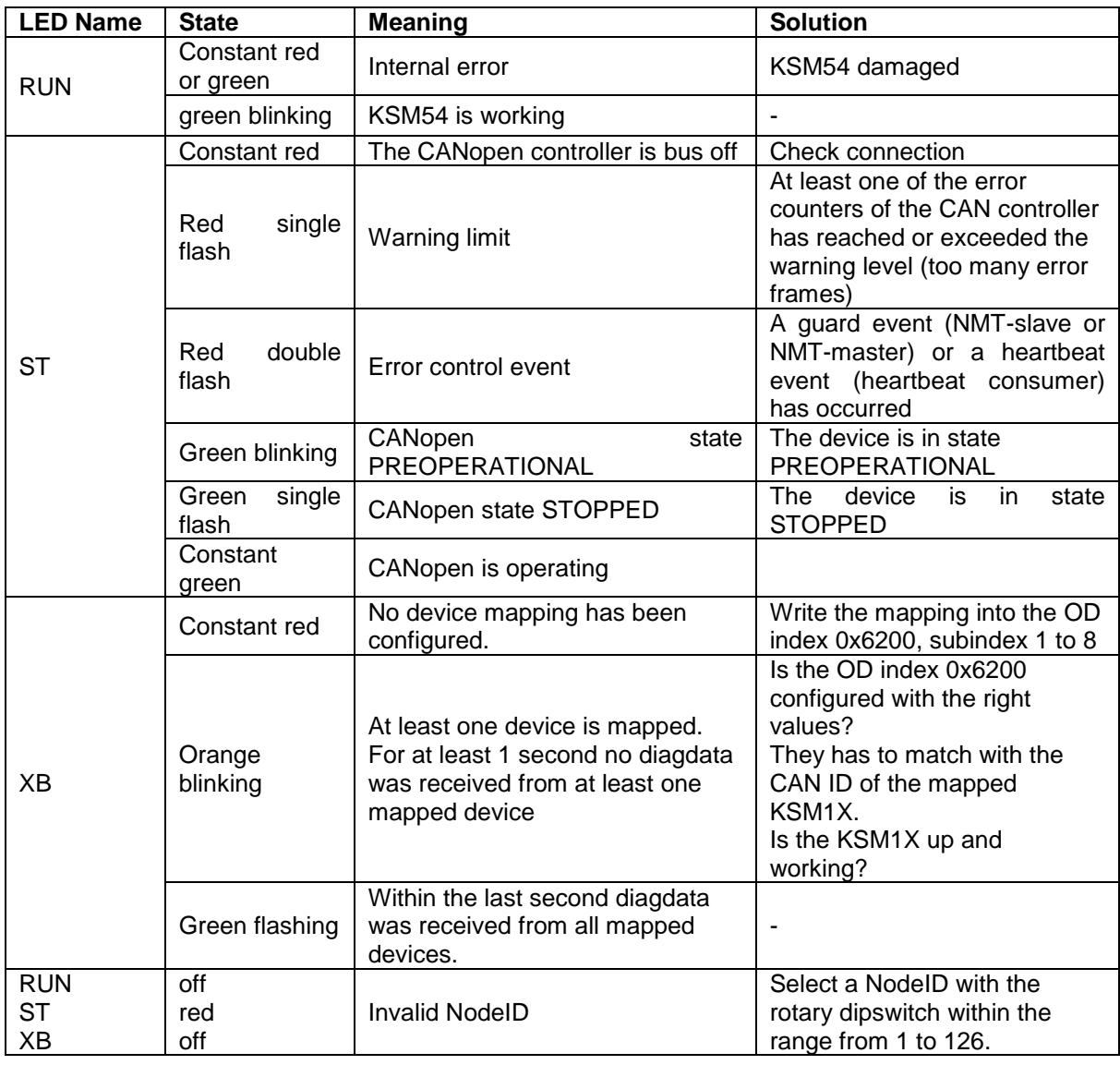

**Note:** If both LEDs (green/red) are switched on at the same time, the color of the LED is orange

# <span id="page-13-0"></span>**14 CAN Bus Termination**

For CAN to work properly it is necessary to terminate both ends of the wires with a resistor with 120 ohm.

If the KSM54 is at the end of the wire and the terminator resistor is not integrated in the jack, it can be patched in with dipswitch XB.

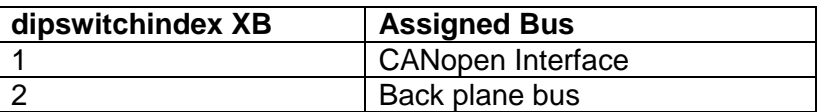

**I**n the ON position, the 120 ohm resistor for termination is active.

# <span id="page-13-1"></span>**15 Modification / Procedures with Changes at the Modules or Installation**

**Repair** – Repair of a module may only be achieved by Kollmorgen.

**Guarantee** – By changing the KSM layout or opening the enclosure the guarantee and safety approval is lost

**Mechanical Modification** – Through modification of drives / mechanical transmission or changing the sensors (encoders) the safety function could be lost. Talk to the company who has installed or delivered the KSM modules, or to the person who has created the safety test report.

**Electrical Modification** – Through modification of the cabling or wiring of the KSM modules the safety function could be lost. Talk to the company who has installed or delivered the KSM modules, or to the person who has created the safety test report.

### <span id="page-14-0"></span>**16 Maintenance**

#### **Exchange of a KSM Module**

After a KSM module has been changed it has to be assured, that the spare module contains the same configuration.

#### **Follow these instructions for changing a KSM module:**

- Disconnect the drive from the power supply
- Switch off the power supply of the KSM and disconnect all cables and connections
- Get the KSM from the (DIN) rail and pack the KSM according to EMC prescriptions
- Install the new KSM at the (DIN) rail
- Rebuild all connections
- <span id="page-14-1"></span>• Switch on the power supply

### **17 Technical Data**

### <span id="page-14-2"></span>**17.1 Environmental Condition**

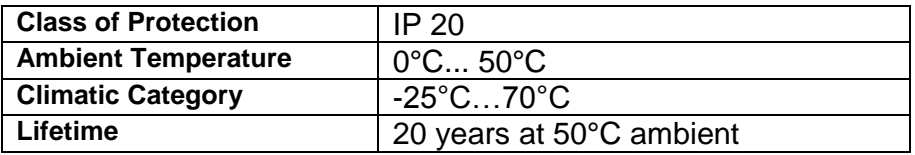

### <span id="page-14-3"></span>**17.2 Assignment**

Assignment for CANopen:

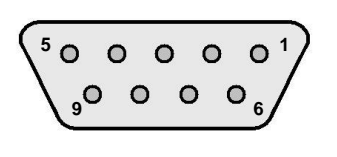

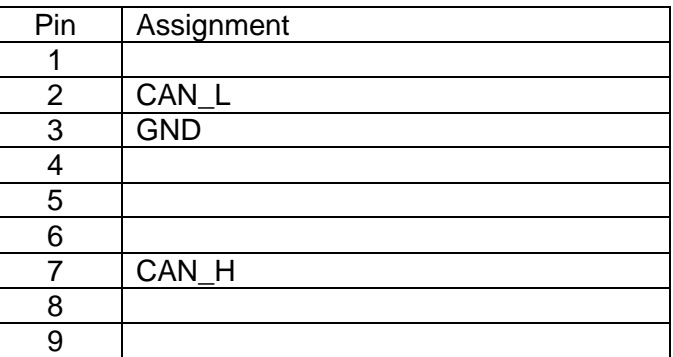

**Because Motion Matters™** 

#### **About Kollmorgen**

Kollmorgen is a leading provider of motion systems and components for machine builders. Through world-class knowledge in motion, industry-leading quality and deep expertise in linking and integrating standard and custom products, Kollmorgen delivers breakthrough solutions that are unmatched in performance, reliability and ease-of-use, giving machine builders an irrefutable marketplace advantage.

For assistance with your application needs, visit [www.kollmorgen.com](http://www.kollmorgen.com/) or contact us at:

#### **North America Kollmorgen**

´

203A West Rock Road Radford, VA 24141 USA

Web: [www.kollmorgen.com](http://www.kollmorgen.com/) Mail: [support@kollmorgen.com](mailto:support@kollmorgen.com) Phone: 1-540-633-3545 Fax: 1-540-639-4162

#### **Europe**

**Kollmorgen**  Pempelfurtstraße 1 40880 Ratingen, Germany

Web: [www.kollmorgen.com](http://www.kollmorgen.com/) Mail: [technik@kollmorgen.com](mailto:technik@kollmorgen.com) Phone: + 49-2102-9394-0 Fax: + 49 -2102-9394-3155

### **Asia**

**Kollmorgen** 

Rm 2205, Scitech Tower, China 22 Jianguomen Wai Street

Web: [www.kollmorgen.com](http://www.kollmorgen.com/) Mail: [sales.asia@kollmorgen.com](mailto:sales.asia@kollmorgen.com) Phone: + 86-400-666-1802 Fax: +86-10-6515-0263